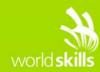

# **TEST PROJECT**

# Layout B

## Submitted by:

Seng Hin Mak MO

# Competition Time:

2 hours

### **Assessment Browser:**

Google Chrome and Chrome mobile device mode

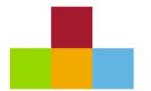

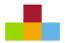

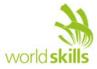

# INTRODUCTION

A client has approached you to help on a web design project that they have been working on. The client is a movie rental business in São Paulo. They have a website that provides information of their store locations and their featured movies.

There is a server side developer already assisting with creating the server side logic. The developer is not good at CSS design and needs your help. You will get the static HTML files which are generated from the server. These are plain HTML files with no formatting - your job is to write CSS styles to provide the client with an attractive and user-friendly design.

# **DESCRIPTION OF PROJECT AND TASKS**

There are several pages that you need to design. The server side developer has output them to static HTML files. The design should invite the customer to explore all the pages and rent a movie. The following describes the pages.

#### There are several pages that you need to design:

• <u>index.html</u> The home pa

The home page contains 4 sections: "Featured movie", "Upcoming movies", "Recent comments" and "Watch at home". Customers can click the "Rent now" button to make the renting dialog appear for the featured movie.

- <u>about.html</u>
  This page lists all store locations with address and map.
- <u>contact.html</u> This page contains 3 forms: "Movie review", "Job application" and "Others". These forms are accessible by tabs.
- <u>all-movies.html</u> This page displays a list of all movies.
- <u>movie.html</u>

This page displays information of a selected movie with related pictures. Customers can click the "Rent now" button to make the renting dialog appear for this movie.

#### Animation design

The client wants you to create the following highly attractive animation effects:

- Rental and close buttons hovering effects
- Rental and close buttons active effects
- Animated success label (in contact.html)
- Animated alert label (in contact.html)
- Tab toggling (in contact.html)
- Showing and hiding rental dialog (in index.html and movie.html)

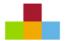

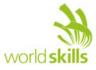

The server-side developer has provided the JavaScript to toggle classes on these elements. The JavaScript does not change any styles, only classes. You need to use CSS to create your animations.

#### **Prefix Library**

Prefix-free JS library (http://leaverou.github.io/prefixfree/) is provided. Final work will not be checked for vendor prefixes.

#### Mobile screen resolution

The client primarily wants the design to work perfectly on mobile screens. But the design should be attractive on desktops too, which is 1280px wide or up. Most functionalities will be tested on Chrome mobile mode.

#### Accessibility

Screen readers should be able to identify tabs and related content correctly. The content of each tab should have labels defined where required.

In the rental dialog:

- A screen reader should be able to identify the rental dialog as a form.
- The rental dialogs should provide essential title and description for screen readers. So the user can hear and learn the summary of the rental dialog.
- The close button may not be obvious to the visually impaired. The site owner wants the customer to hear "close the dialog" in screen reader when focusing on the close button in the rental dialog.

You need to alter the HTML elements to add proper ARIA roles. You should not alter other parts of the HTML. For instance, you cannot add your own ID or classes to any elements. Only the HTML documents will be checked for the accessibility assessment.

# **INSTRUCTIONS TO THE COMPETITOR**

Save your files in your root directory on the server called "XX\_Layout \_B" where XX is your country code.

You need to submit the CSS file, without errors, that styles the website according to the requirements. You may submit extra images by putting them inside a folder called "extra-images".

Except the addition of ARIA roles, you should not alter the provided HTML, JavaScript or images.

You should not use any 3rd party CSS code. Any 3rd party code will be removed during project assessment.

The project will be assessed in Google Chrome and with the Chrome mobile device mode.

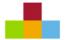

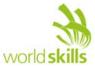

# **FILES PROVIDED**

| ITEM           | DESCRIPTION                                                              |
|----------------|--------------------------------------------------------------------------|
| prefix-free.js | Automatically apply prefix vendors to most of the non-stable CSS styles. |

# **INTERNET ACCESS**

- w3.org/TR/
- validator.w3.org
- jigsaw.w3.org/css-validator/
- validator.w3.org/unicorn/

# MARKING SCHEME SUMMARY

| SECTION | CRITERION                          | JUDGEMENT<br>MARKS | OBJECTIVE<br>MARKS | TOTAL |
|---------|------------------------------------|--------------------|--------------------|-------|
| D1      | Functionality and<br>Accessibility | 0                  | 5.5                | 5.5   |
| D2      | Layout Design and<br>Usability     | 3.0                | 0                  | 3.0   |
| D3      | Element Design and<br>Effects      | 3.5                | 0                  | 3.5   |
| Total   |                                    | 6.5                | 5.5                | 12    |